## **Bar Code Reader Configuration**

This configuration is for the LS2208 bar code reader for use with the FTD Mercury Cherry keyboard in Point of Sale.

- **IMPORTANT** Do not attempt to scan these bar codes on the monitor; it will not work. You must print the page out and scan it.
- **TASK To configure the LS2208 bar code reader:**
	- **1** Set the **LS2208** defaults by scanning this barcode:

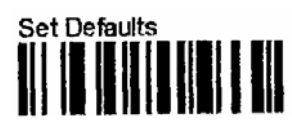

**2** Scan the **Scanner Emulation Host** barcode:

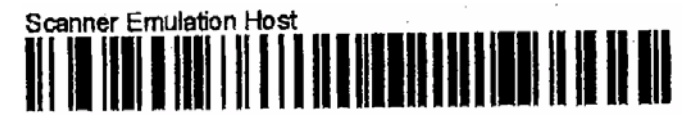

**3** Scan the **50 uS Module Width** barcode:

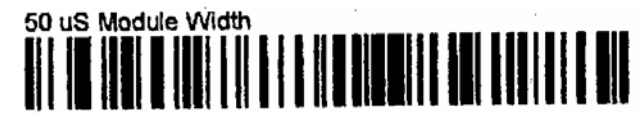

**4** Scan the **Ignore Decode LED** barcode:

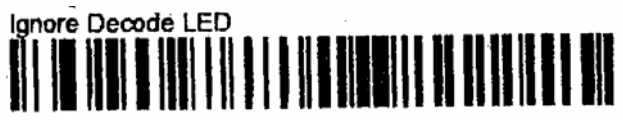

**5** Reboot your system.

**E-2** | Chapter  $E$ **Bar Code Reader Configuration**